## **Setting up the DM3200 Or the DM4800:**

IF YOU ARE POWERING UP THIS UNIT FOR THE FIRST PLEASE SKIP THIS RESET PROCEDURE.

## **FACTORY RESET:**

- 1) Power Down the DM3200 or DM4800
- 2) At the same time hold down the **Shift button, the 1 and 2** button under the **OUT PUT ASSIGN**

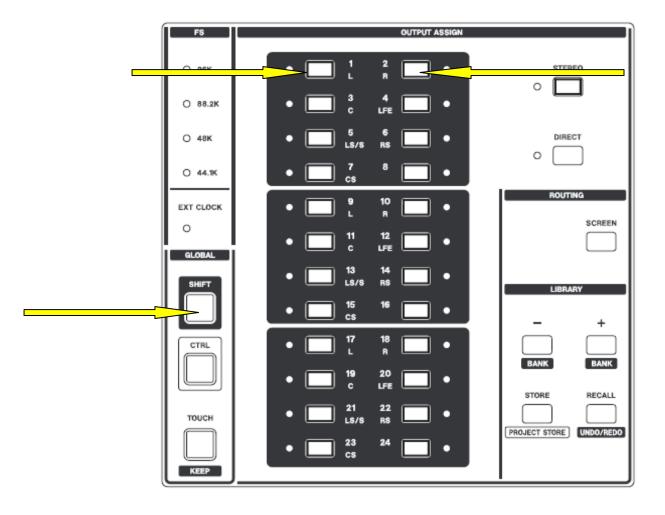

3) While holding down these buttons, power up the **Dm 3200 or 4800**. At the top of the LCD screen, you should see **Diagnostics Mode** on startup and the screen will switch to the main **Diagnostic** Page.

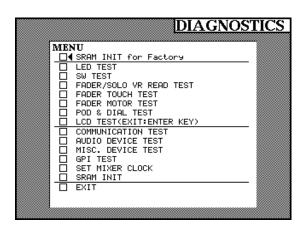

4) Use your up cursor Arrow to select **SRAM INIT for Factory press enter.** 

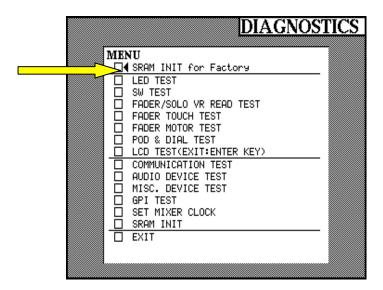

A screen will appear **SRAM INIT FOR FACTORY INITIALIZE PRESS ENTER TO CONFIRM, OR A CURSOR KEY TO CANCEL**, press Enter.

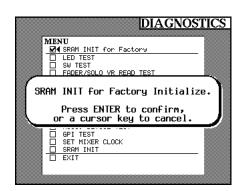

5) Now press your down cursor arrow to **SRAM INIT** and repeat step 4.

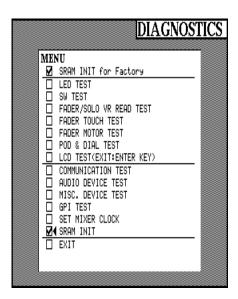

6) The Cursor should be pointing to exit, press **ENTER**. The DM is set back to Factory Default.

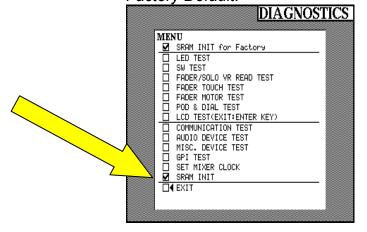